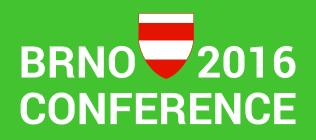

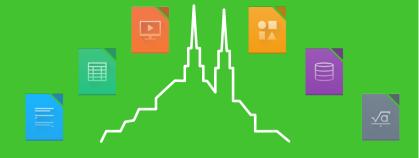

User-specific Configuration Management for Office Extensions Florian Haftmann, it@M (City of Munich)

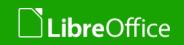

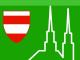

## LibreOffice and Linux in the Municipality of Munich

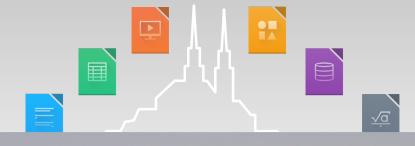

- Municipality of Munich runs with an Ubuntu-based Linux system on 18.000 machines with 33.000 users
- ...with leading office platform being LibreOffice 4.1
  - transition to LibreOffice 5.0 planned

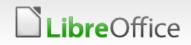

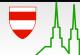

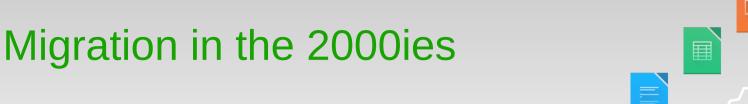

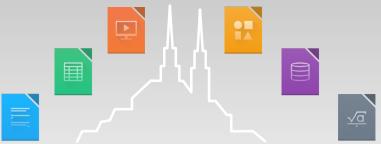

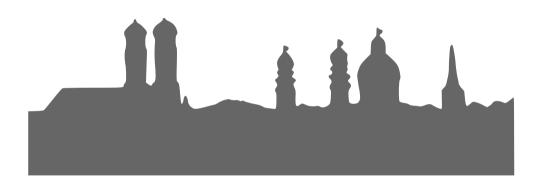

#### desktop migration

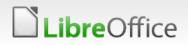

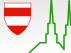

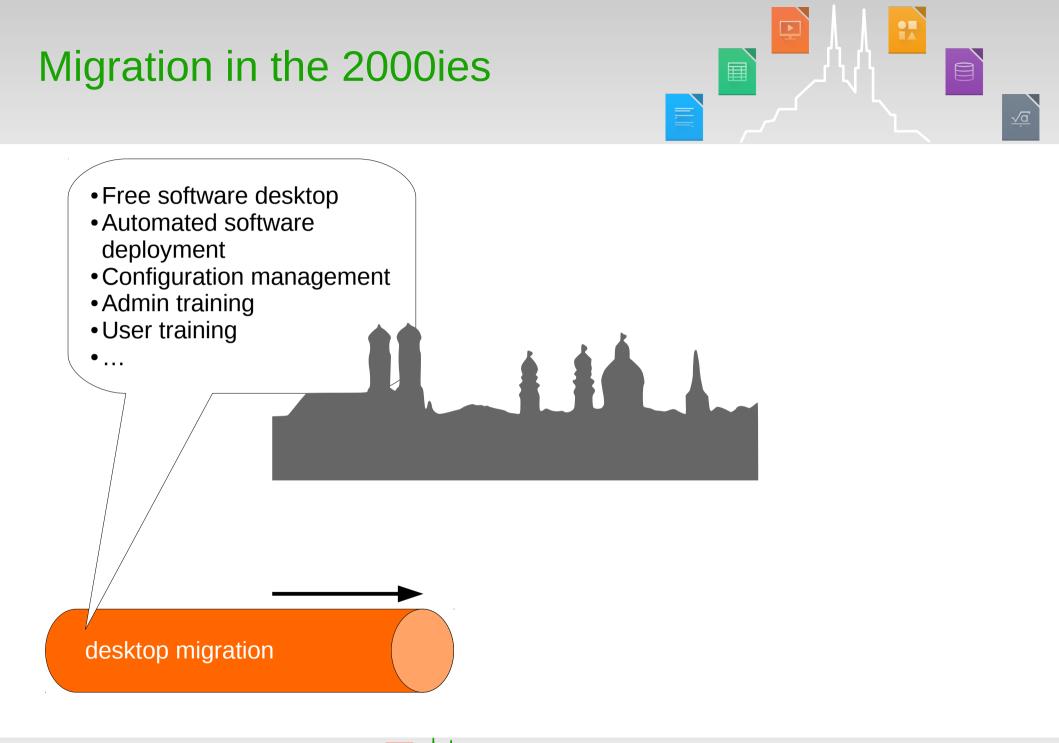

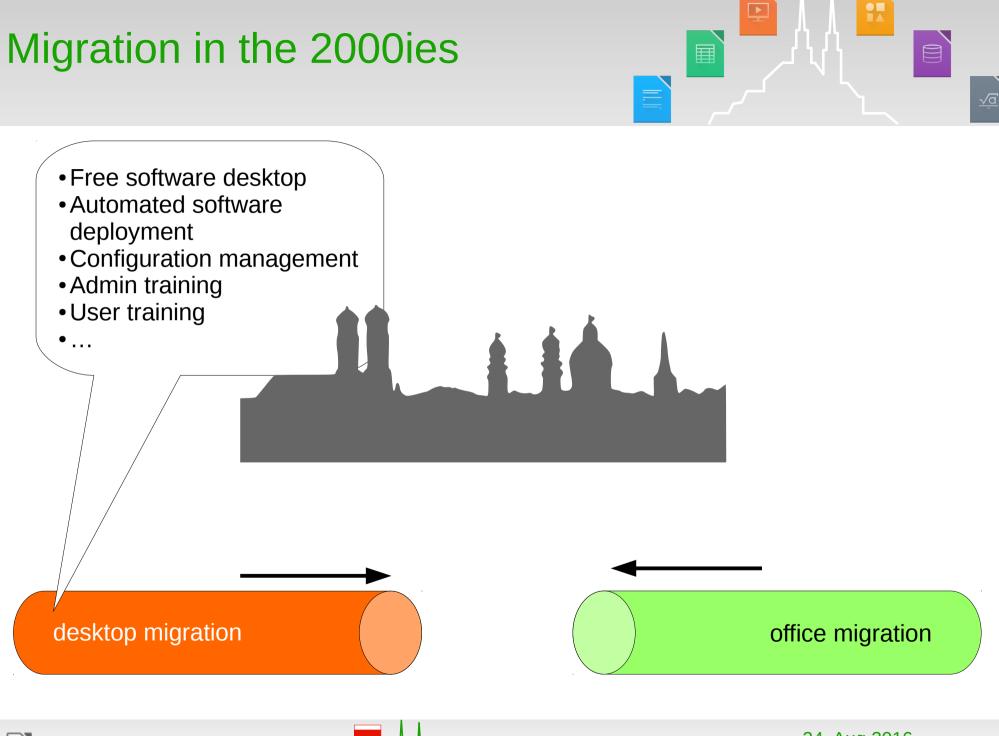

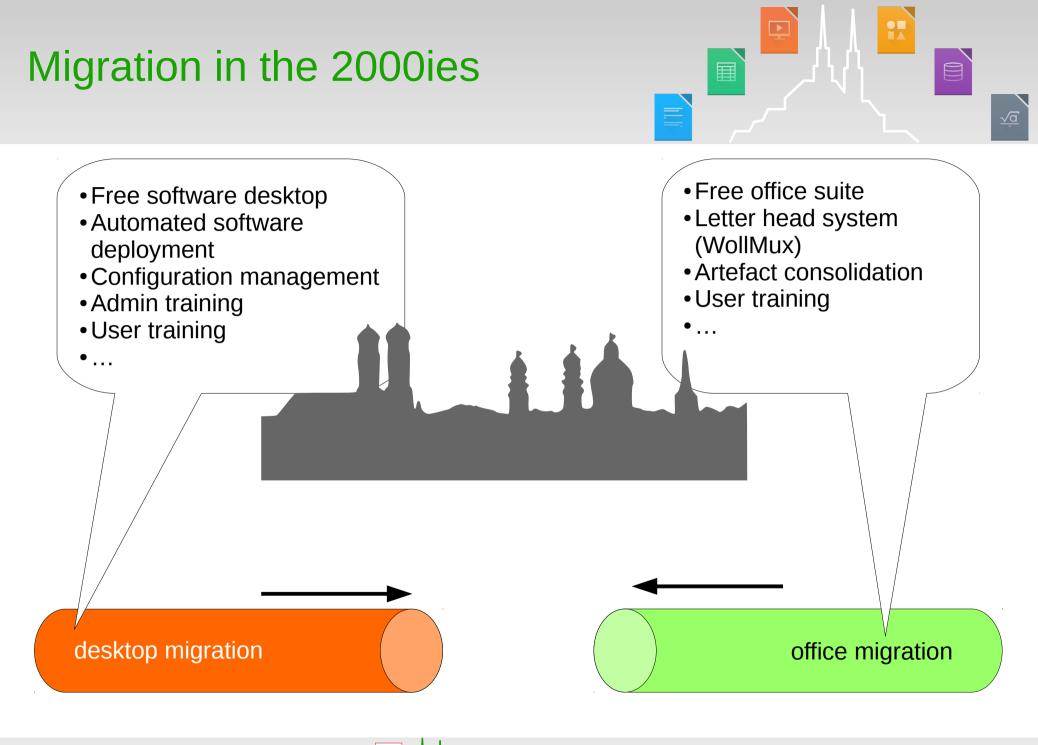

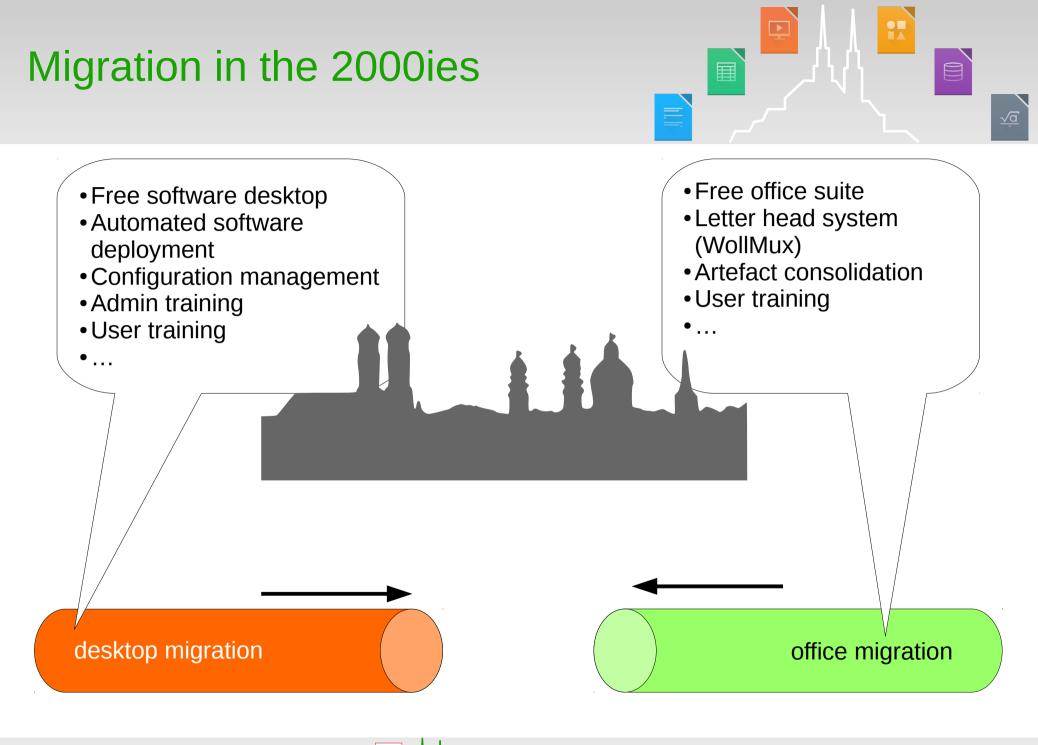

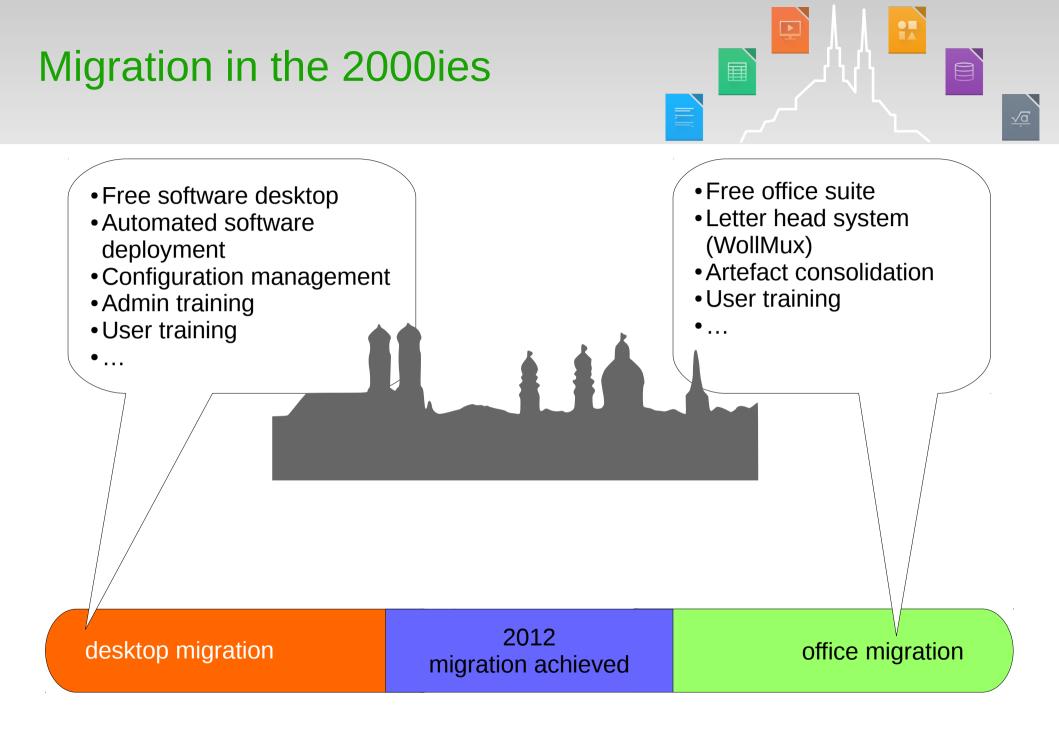

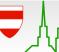

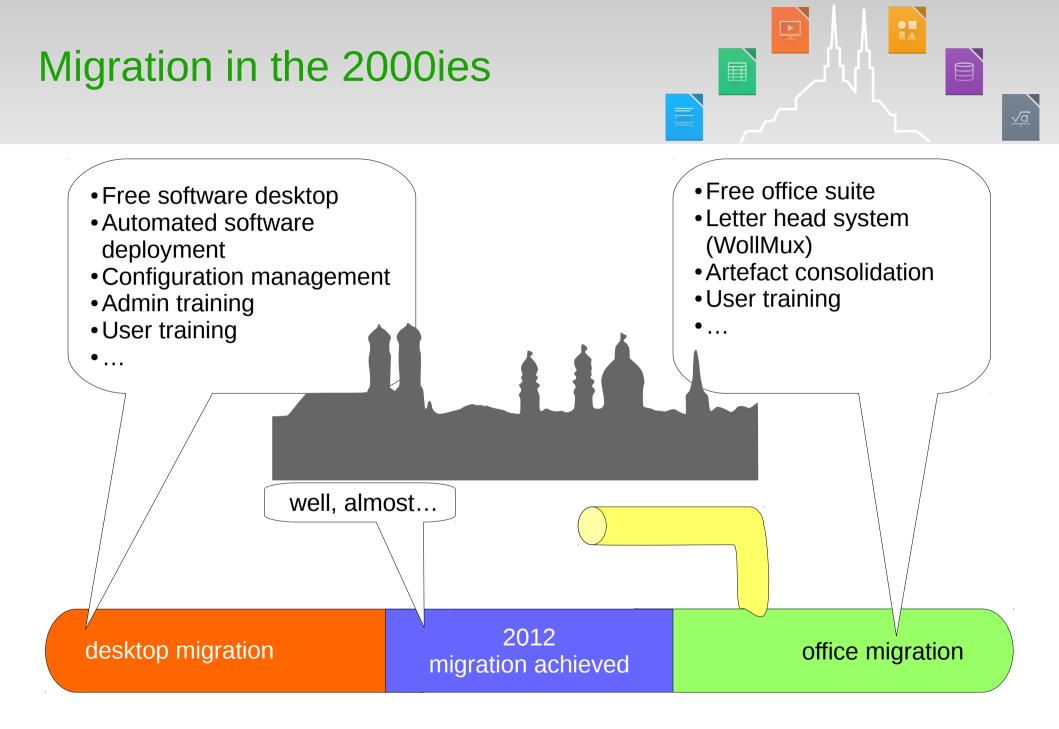

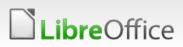

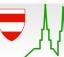

## Key benefits of desktop migration

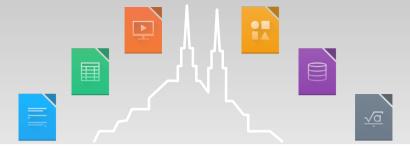

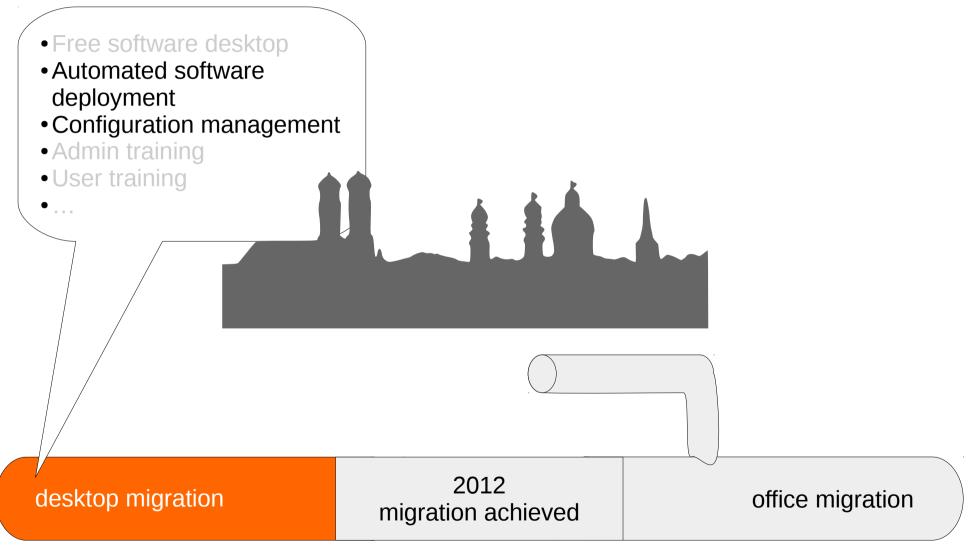

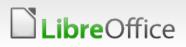

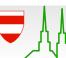

## Software deployment

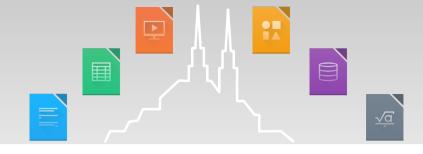

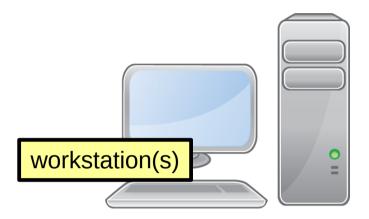

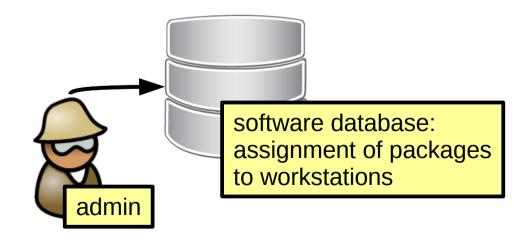

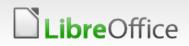

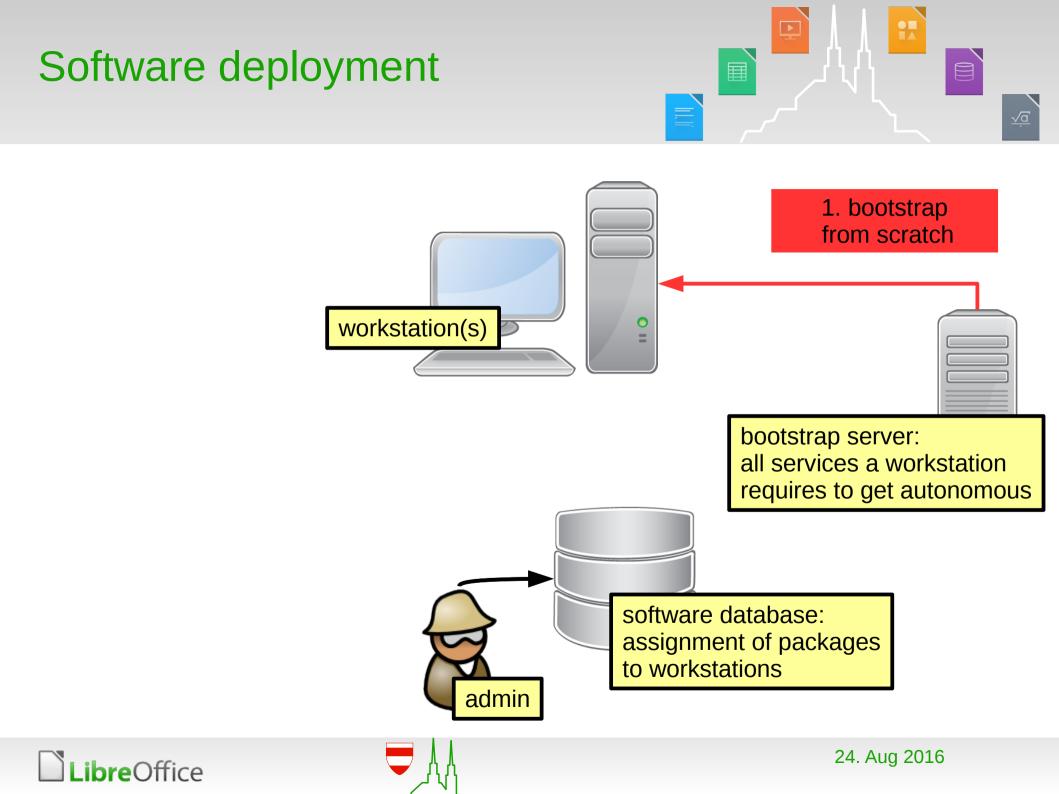

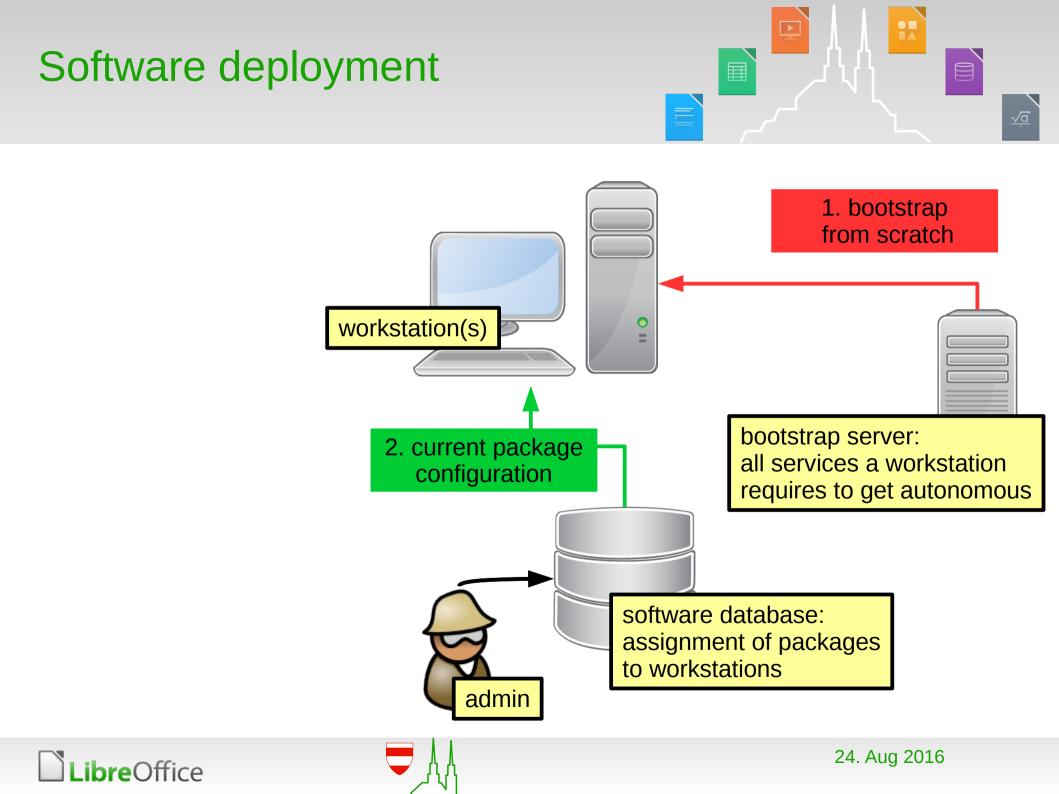

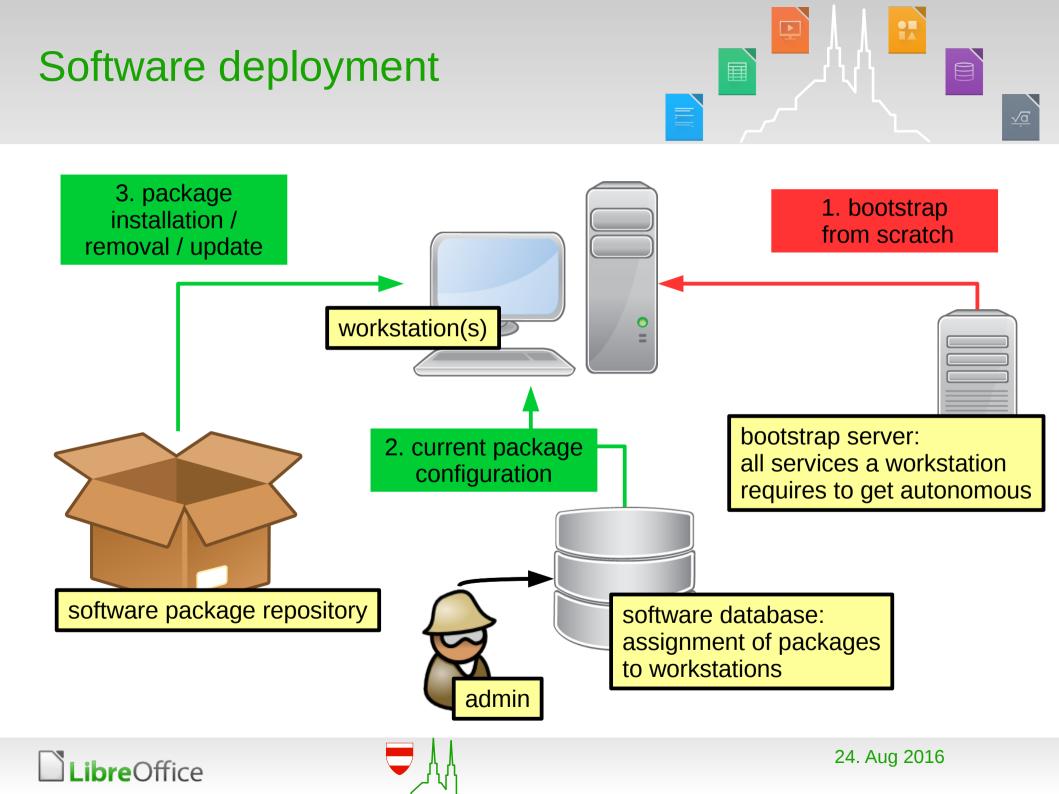

## **Configuration management**

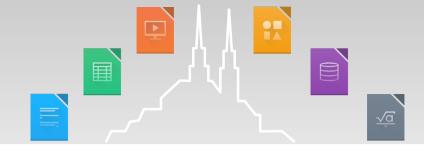

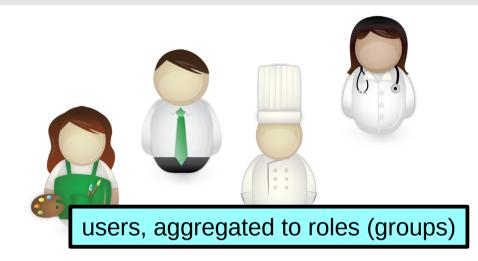

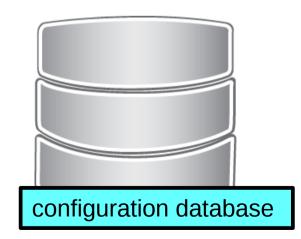

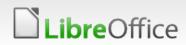

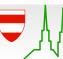

## **Configuration management**

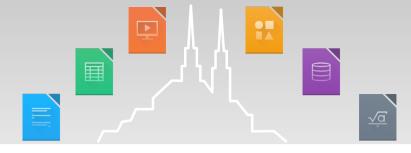

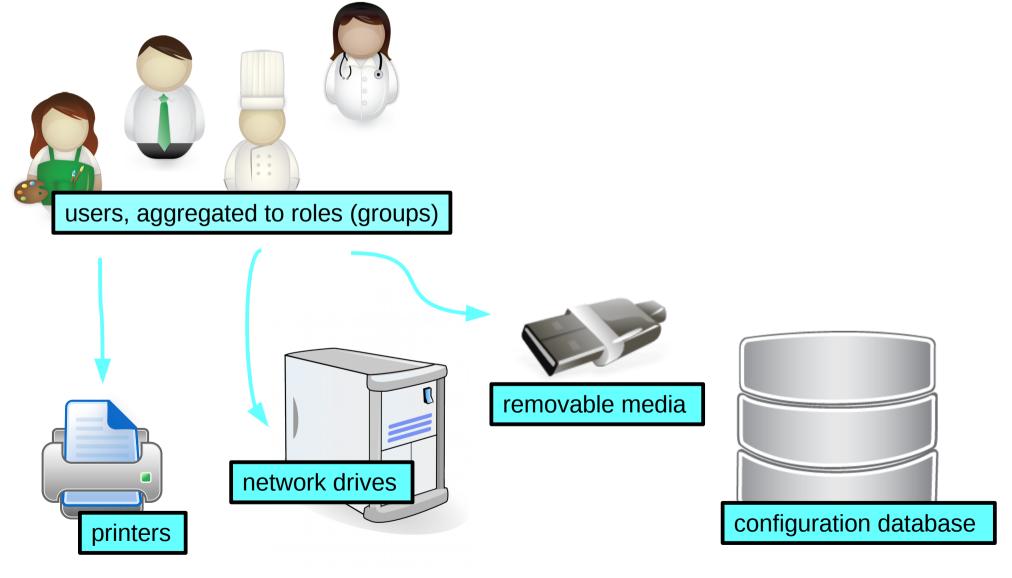

LibreOffice

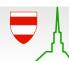

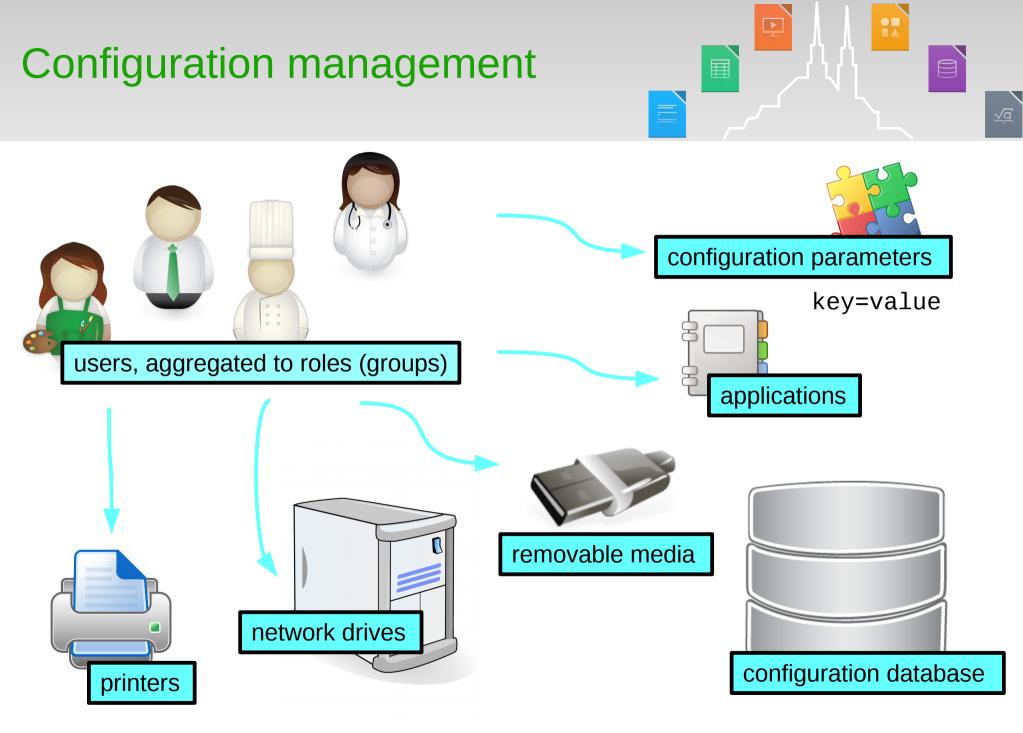

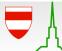

# Example: Application deployment and assignment

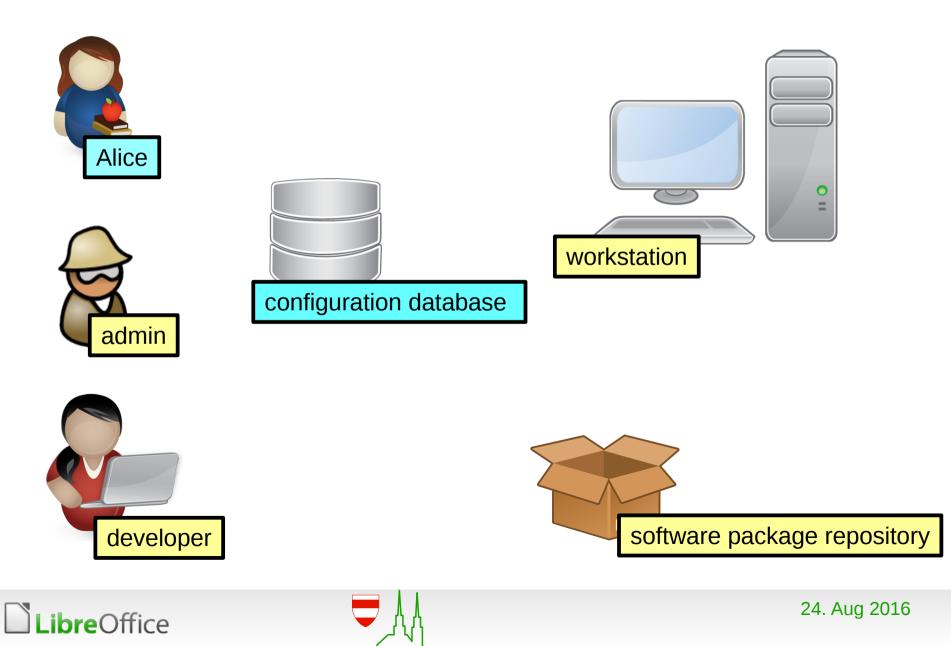

# Example: Application deployment and assignment

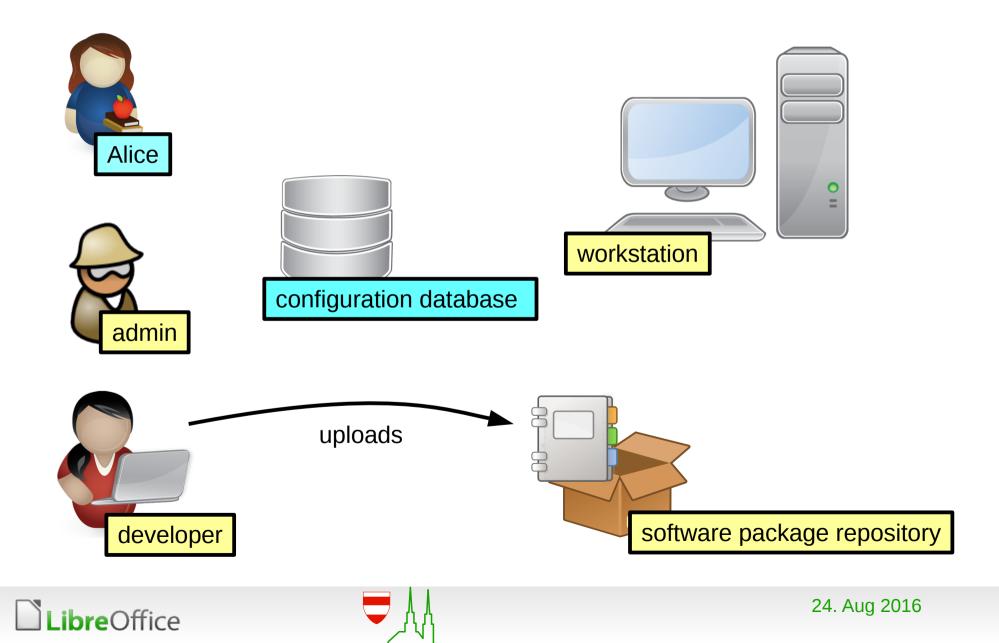

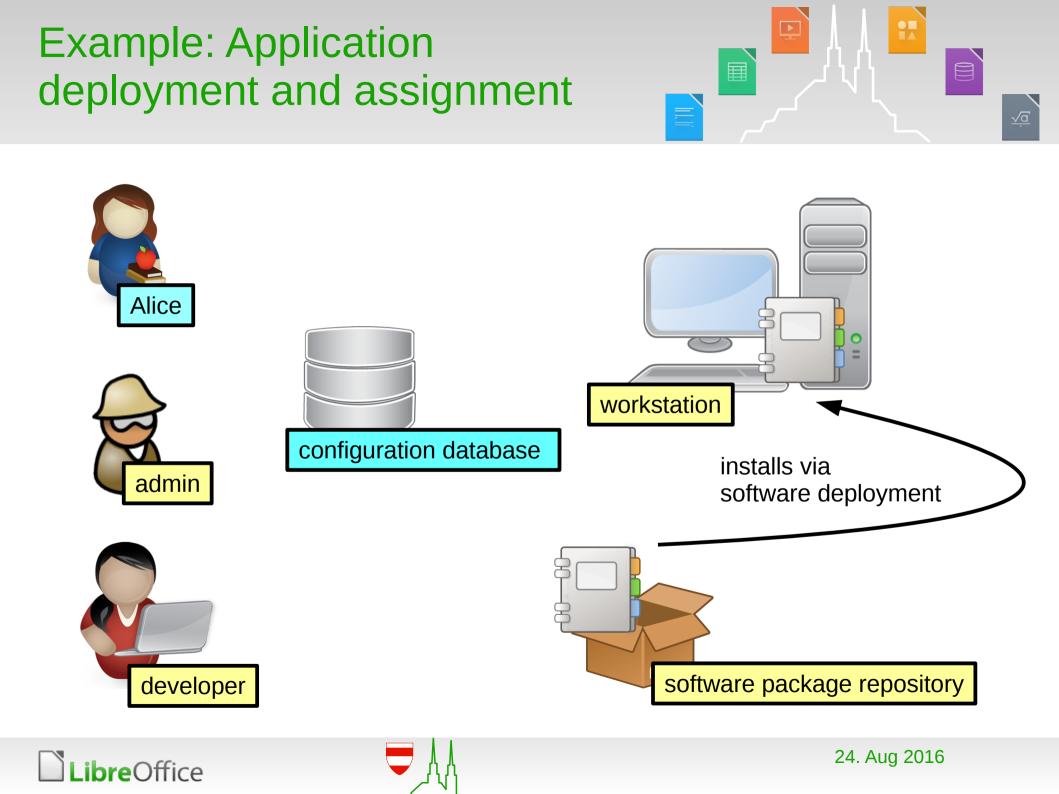

## **Example:** Application deployment and assignment

LibreOffice

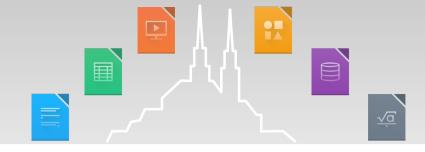

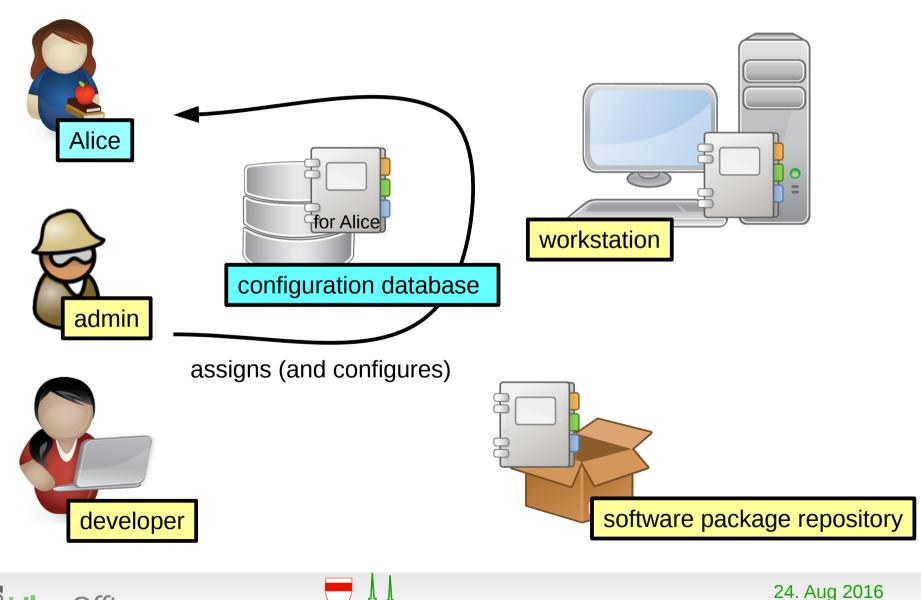

# Example: Application deployment and assignment

LibreOffice

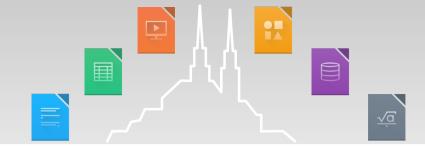

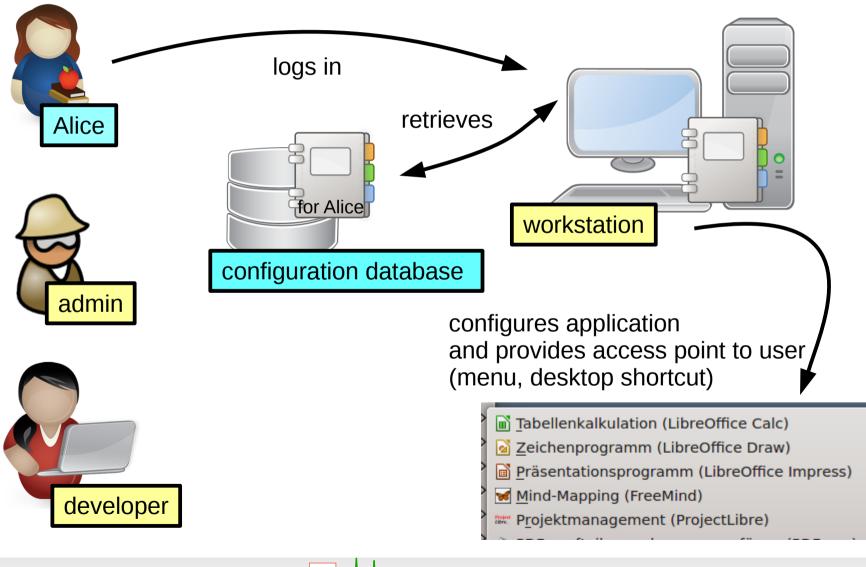

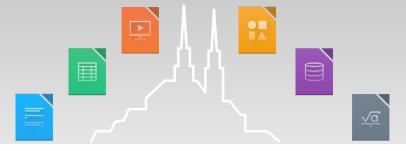

- Applications themselves can be installed generously on a huge number of workstations.
  - Actual visibility is managed by configuration management.
    - User has everything she needs.
    - User is not molested by things she doesn't know about.
  - Local hard disk space is cheap.
  - License issues are rarely an obstacle.

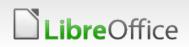

- Variance in machines installations can be minimized:
  - Easier to regulate actual visibility of applications by configuration management than software deployment:
    - Changes in configuration management apply immediately.
    - Changes in machine installations requires dedicated installation / update runs.
  - Aim of configuration management:
    - User has everything she needs.
    - User is not molested by things she doesn't know about.

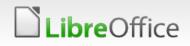

- Variance in machines installations can be minimized:
  - Easier to regulate actual visibility of applications by configuration management than software deployment:
    - Changes in configuration management apply immediately.
    - Changes in machine installations requires dedicated installation / update runs.
  - Applications themselves can be installed generously on a huge number of workstations:
    - Local hard disk space is cheap.
    - License issues are rarely an obstacle.

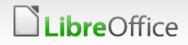

- Variance in machines installations can be minimized:
  - Easier to regulate actual visibility of applications by configuration management than software deployment:
    - Changes in configuration management apply immediately.
    - Changes in machine installations requires dedicated installation / update runs.
  - Applications themselves can be installed generously on a huge number of workstations:
    - Local hard disk space is cheap.
    - License issues are rarely an obstacle.
- Explicit bookkeeping in configuration management yields a zoning map: who needs what application.

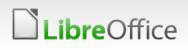

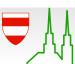

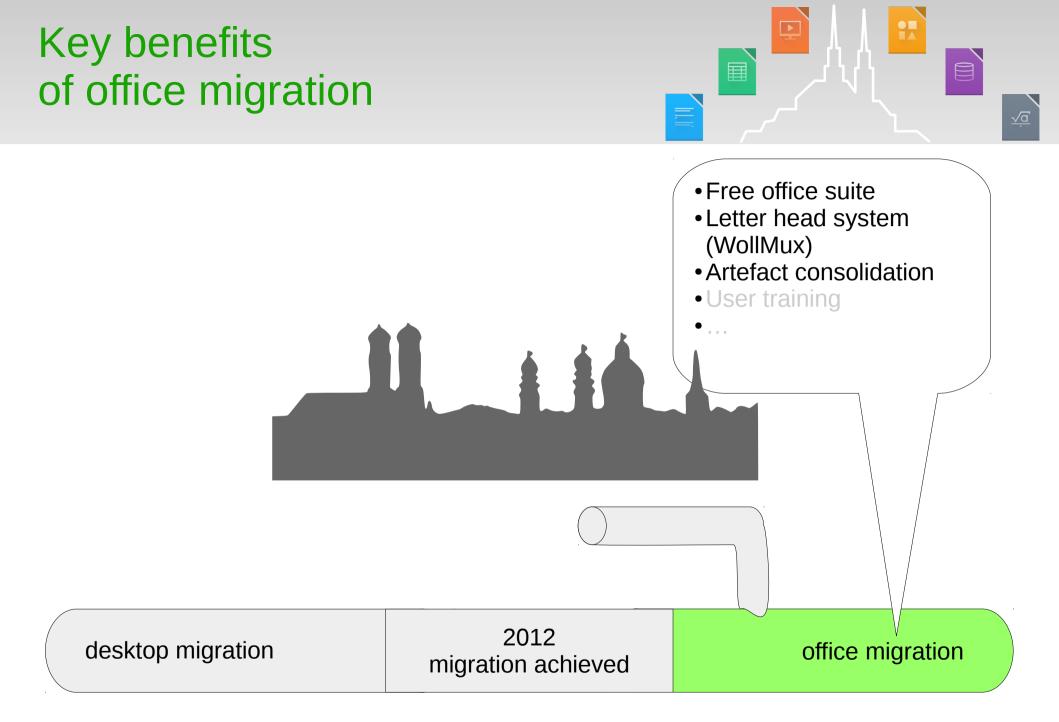

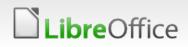

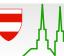

#### Before

Rich zoo of various office-based business solutions (about 21.000 macros, templates, forms)

Various versions of a popular proprietary office suite

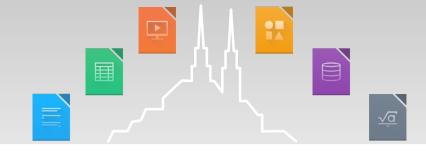

After

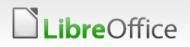

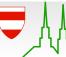

#### Before

Rich zoo of various office-based business solutions (about 21.000 macros, templates, forms)

Various versions of a popular proprietary office suite

Free office suite with a managed life cycle

After

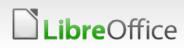

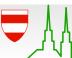

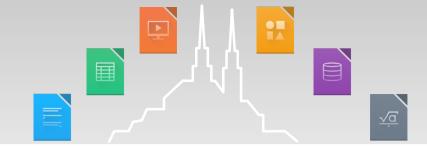

### Before Rich zoo of various office-based business solutions (about 21.000 macros, templates, forms)

Various versions of a popular proprietary office suite

After

#### **Consolidated templates**

Letter head system (WollMux)

Free office suite with a managed life cycle

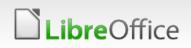

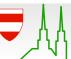

Н,

#### Before

Rich zoo of various office-based business solutions (about 21.000 macros, templates, forms)

Various versions of a popular proprietary office suite

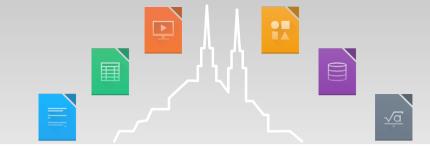

After

Web-based applications

**Consolidated templates** 

Letter head system (WollMux)

Free office suite with a managed life cycle

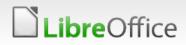

#### Before

Rich zoo of various office-based business solutions (about 21.000 macros, templates, forms)

Various versions of a popular proprietary office suite

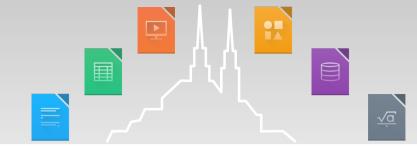

#### After

About 100 specific solutions

Web-based applications

**Consolidated templates** 

Letter head system (WollMux)

Free office suite with a managed life cycle

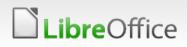

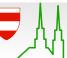

#### Before

Examples:

- »Parkraumbewirtschaftung« (parking lot management)
- »Elternbriefe« (letters to parents)
- »Hundesteuer« (dog tax)

Various versions of a popular proprietary office suite

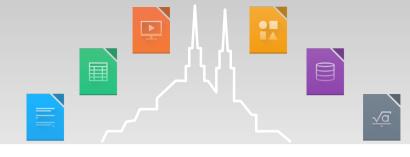

#### After

About 100 specific solutions

Web-based applications

**Consolidated templates** 

Letter head system (WollMux)

Free office suite with a managed life cycle

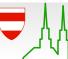

#### **Before**

After About 100 specific solutions **Examples:** • »Parkraumbewirtschaftung« Web-ba d applications (parking lot management) »Elternbriefe« Consolid templates (letters to parents) • »Hundesteuer« This tiny obstinate (dog tax) Lett core of lightweight, (Wo office-based business applications Various versions of a popular Fre is what the whole story proprietary office suite a m is actually about.

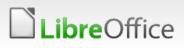

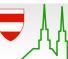

## The dangling link

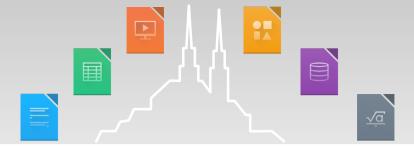

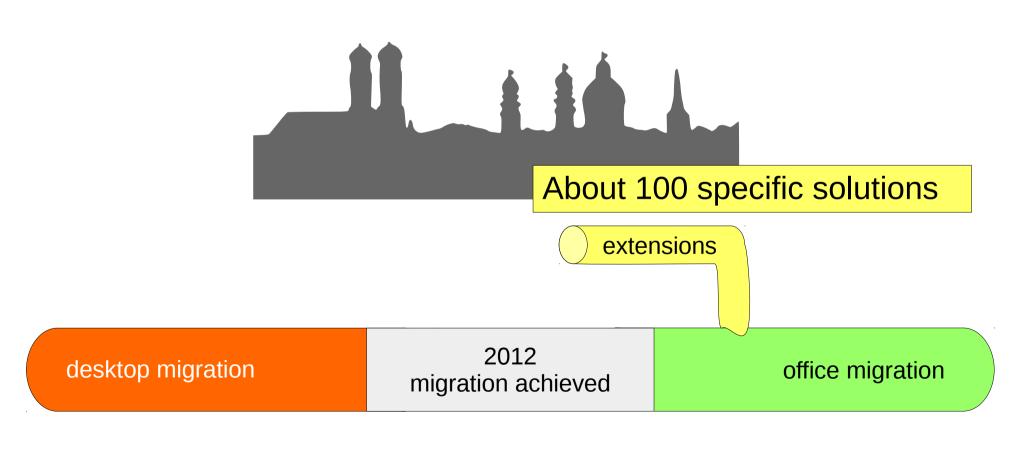

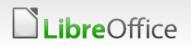

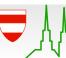

# How departments once got their office extensions

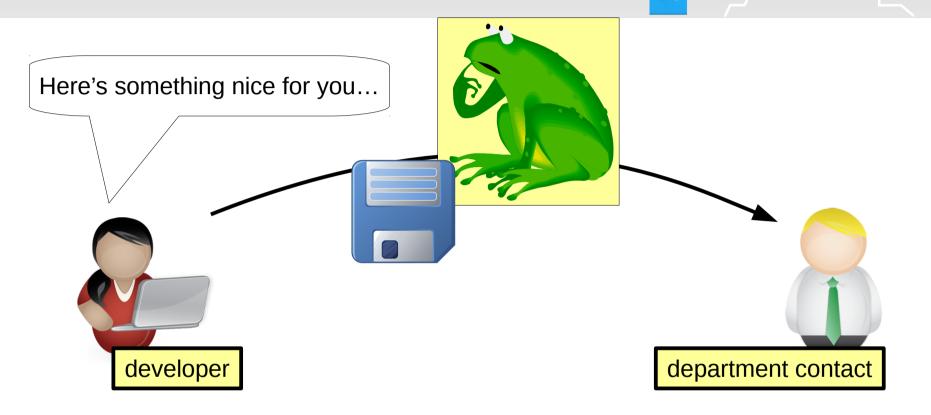

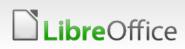

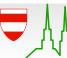

### How departments once got their office extensions

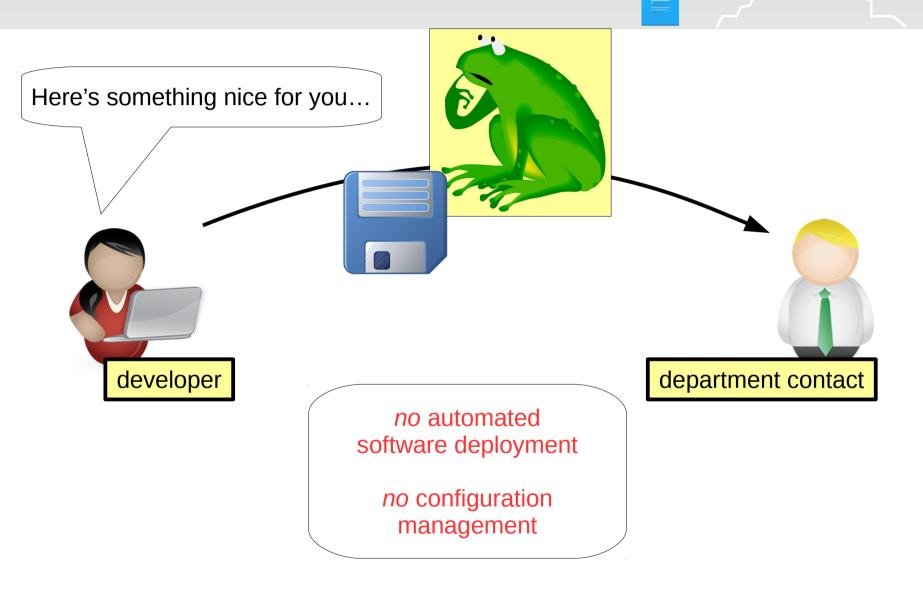

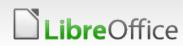

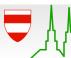

24. Aug 2016

#### What happens then...

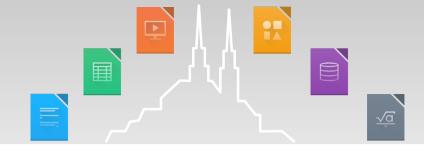

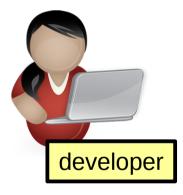

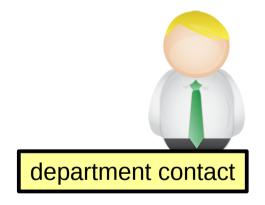

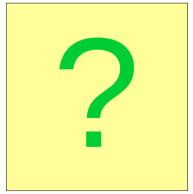

24. Aug 2016

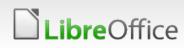

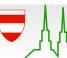

#### When you hear about them again...

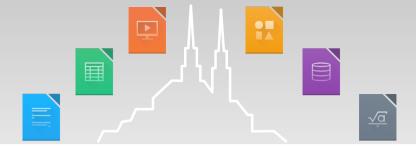

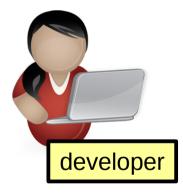

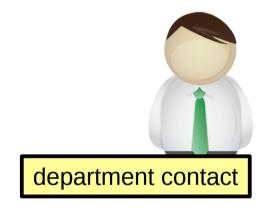

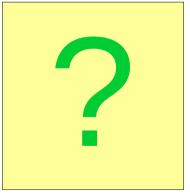

24. Aug 2016

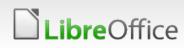

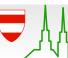

### When you hear about them again...

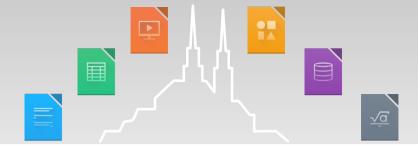

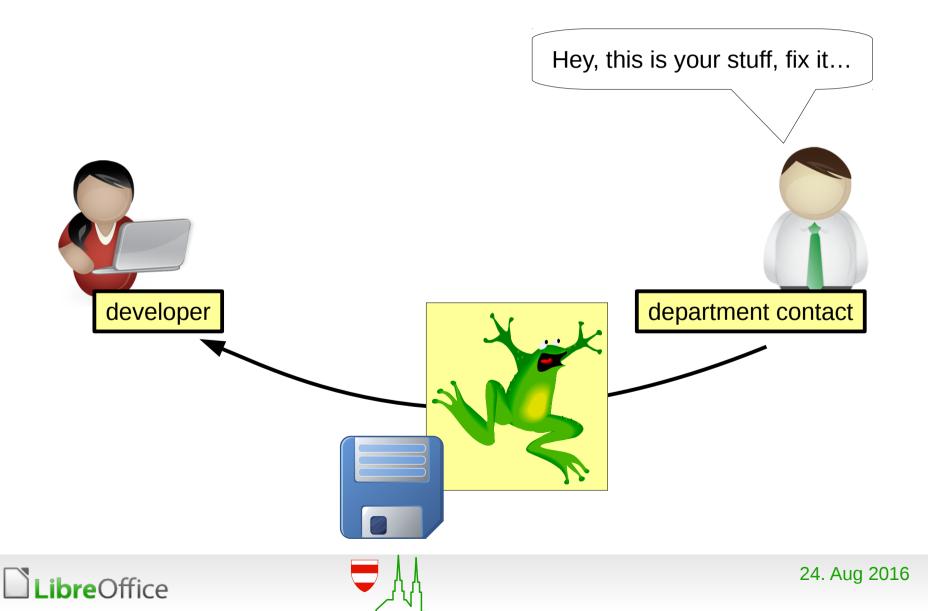

### When you hear about them again...

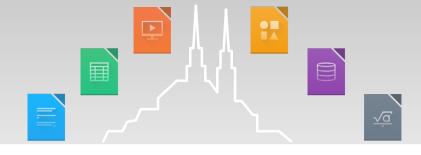

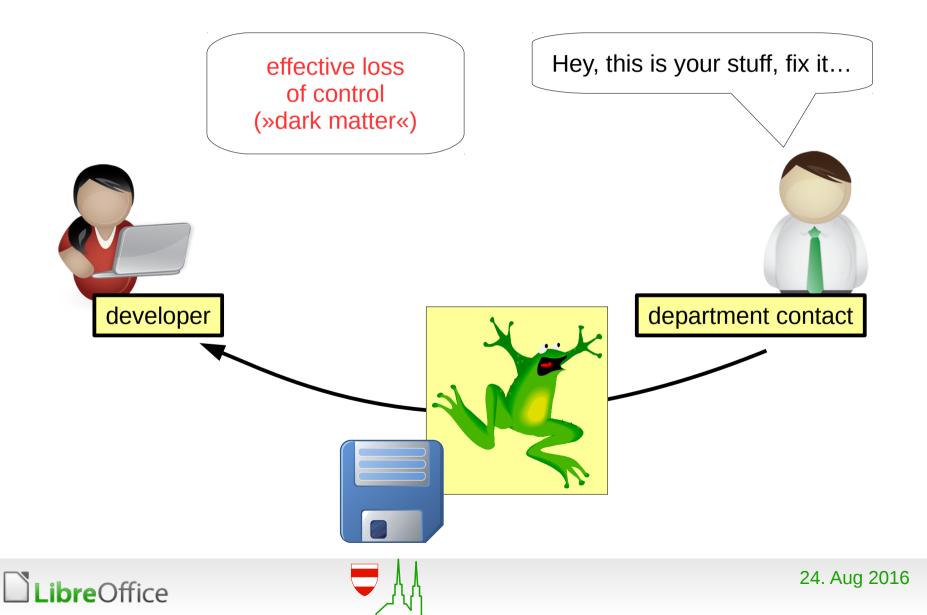

#### What gets lost

Variance in machines installations can be minimized:

- Easier to regulate actual visibility of applications by configuration management than software deployment:
  - Changes in configuration management apply immediately.
  - Changes in machine installations requires dedicated installation / update runs.
- Applications themselves can be installed generously on a huge number of workstations:
  - Local hard disk space is cheap.
  - License issues are rarely an obstacle.
- Explicit bookkeeping in configuration management yields a zoning map: who needs what application.

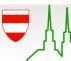

Automated software deployment for office extensions

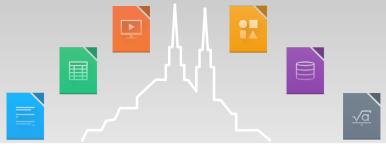

- Parametrized office extensions.
- Automated packaging and deployment of office extensions.
- Activation of office extensions based on roles.

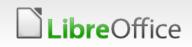

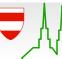

#### The simple part

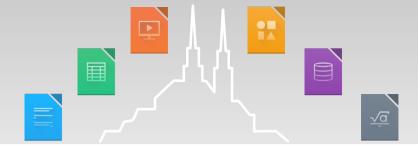

- Parametrized office extensions.
- Automated packaging and deployment of office extensions.
  - $\rightarrow$  No fundamental obstacles.
  - $\rightarrow$  Naive: separate implementation for each extension.
  - $\rightarrow$  Clever: uniform implementation for all extensions.

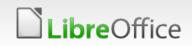

# Parametrized office extensions – running example

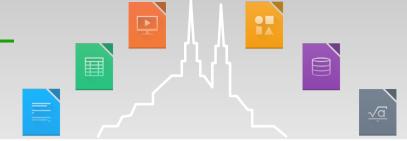

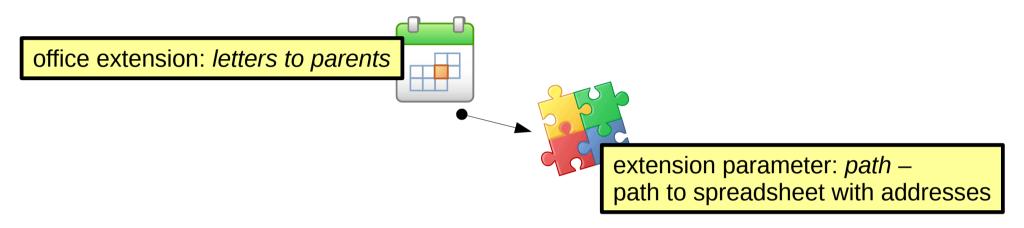

- Extension which reads address data from a particular spreadsheet on a network drive.
- Actual network drive and spreadsheet is a priori unknown and must be configured.

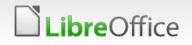

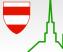

# Parametrized office extensions – generic solution

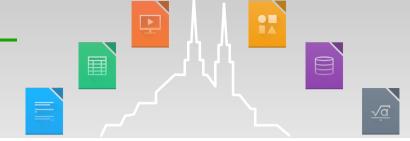

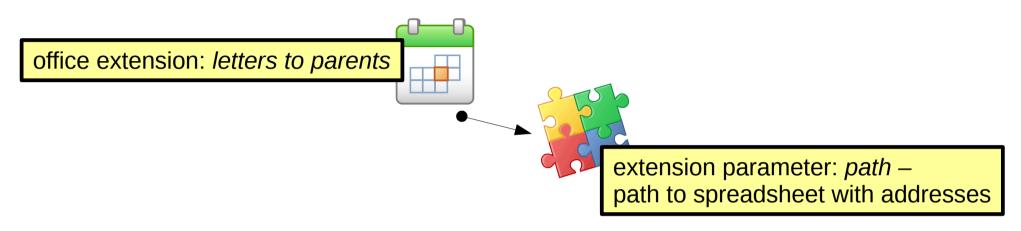

- Provide extension which allows other extensions to read (and write) settings (key-value-mappings) from (and to) a dedicated configuration file in the user's home directory.
- Use this extension for all extensions which require parameters.
- Dedicated configuration file can be filled using the *existing* configuration management, during user login.

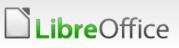

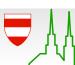

#### Packaging of office extensions

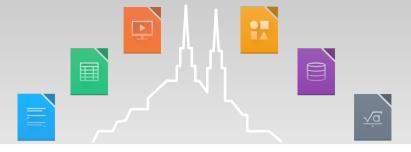

- Use standardized source layout for extensions.
- Provide one uniform build routine to turn such sources into a package fitting to your software deployment (e.g. Debian deb, Redhat rpm).
- Use your existing software deployment.

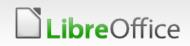

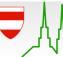

#### Packaging of office extensions

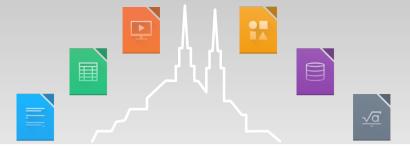

- Use standardized source layout for extensions.
- Provide one uniform build routine to turn such sources into a package fitting to your software deployment (e.g. Debian deb, Redhat rpm).
- Use your existing software deployment.
- Standardized source layouts yields standardized extension ingredients.

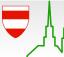

#### Standardized ingredients

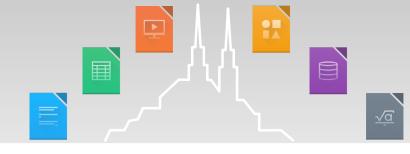

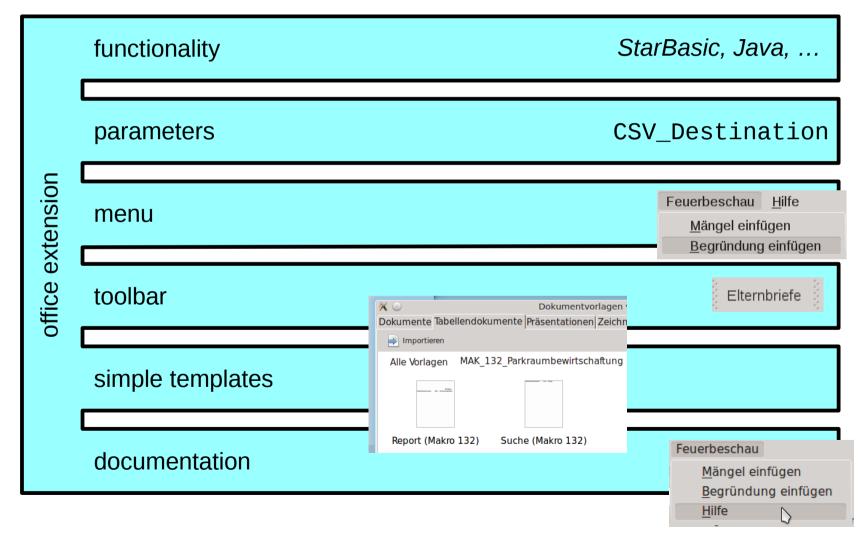

**Libre**Office

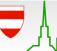

24. Aug 2016

### Automated software deployment for office extensions

- Parametrized office extensions.
- Automated packaging and deployment of office extensions.
- Activation of office extensions on a per-role basis.

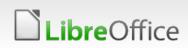

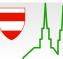

#### Automated software deployment for office extensions

-

- Parametrized office extensions.
- Automated packaging and deployment of office extensions.

Activation of office extensions on a per-role basis.

Challenge:

- Activiation« for regular applications done via start menu.
- This does not make sense for office extensions.
- Different mechanism required.

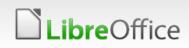

### Activation of office extensions based on roles – example

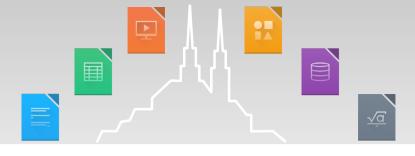

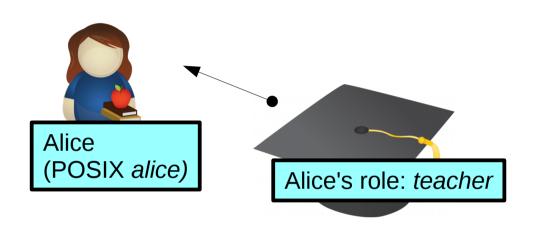

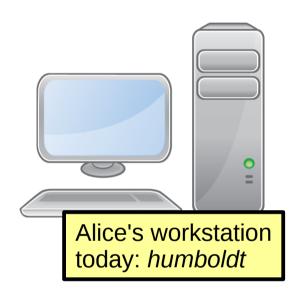

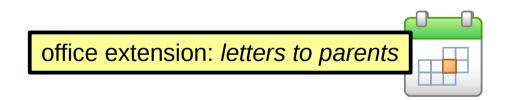

Aim: After *alice* (or any other *teacher*) has logged in, *letters to parents* (with its menus, toolbars, templates) is visible. But not if another user (non-*teacher*) logs in.

How to achieve this?

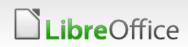

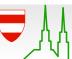

## Activation of office extensions based on roles – basic options

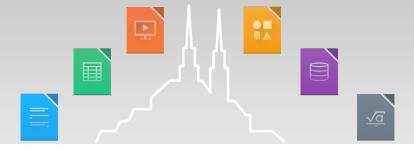

| option                                                                 | scope         | technique                        |
|------------------------------------------------------------------------|---------------|----------------------------------|
| executing unopkg add                                                   | user-local    | educated tool usage<br>(complex) |
| executing unopkg addshared                                             | system-global | educated tool usage<br>(complex) |
| <pre>installation into /usr/share/libreoffice/ share/extensions/</pre> | system-global | file system<br>(simple)          |

No option matches our needs in the first place!

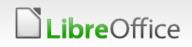

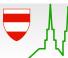

Activation of office extensions based on roles – unopkg add

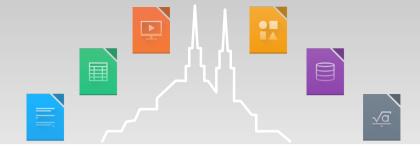

- Why unopkg add is a bad idea.
  - Tinkering with user's office configuration is hard: strict separation of managed and non-managed material is required.
  - Space is wasted in the user's home directory.
  - User is able to tinker arbitrarily with material in his home directory.

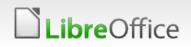

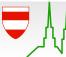

### Activation of office extensions based on roles – key idea

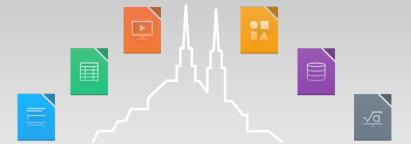

- Combine /usr/share/libreoffice/share/extensions/...
- ...with a traditional POSIX technique.

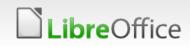

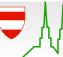

### Activation of office extensions based on roles – key idea

- Combine /usr/share/libreoffice/share/extensions/...
- ...with a traditional POSIX technique.
- Recall our running example:

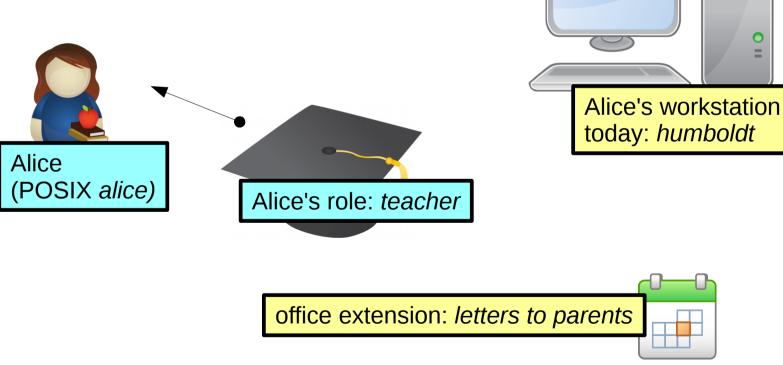

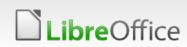

24. Aug 2016

## Activation of office extensions based on roles – key idea

- Combine /usr/share/libreoffice/share/extensions/...
- ...with a traditional POSIX technique.
- Using symbolic links:
  - Install extension into separate directory /usr/share/libreoffice/extension\_repository/letters\_to\_parents
  - Link by symbolic link(s) from

/usr/share/libreoffice/share/extensions/

 Use appropriate POSIX ownership and permissions.

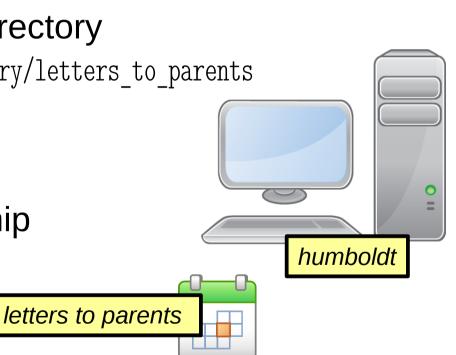

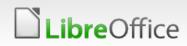

### Activation of office extensions based on roles – detail

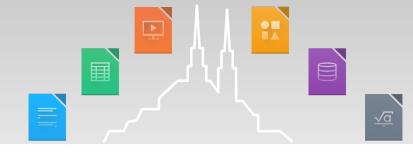

/usr/share/libreoffice/share/extensions/

Extensions placed in this directory are visible in office.

#### /usr/share/libreoffice/extension\_repository/letters\_to\_parents

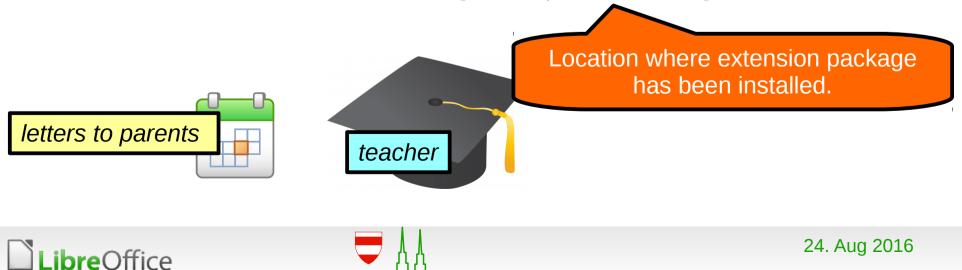

### Activation of office extensions based on roles – detail

/usr/share/libreoffice/share/extensions/teacher@letters\_to\_parents

Purpose of this indirection becomes clear when looking at its ownership

pointing to...

/var/run/libreoffice\_group\_extensions/teacher/letters\_to\_parents
\_\_\_\_\_\_\_ pointing to...

/usr/share/libreoffice/extension\_repository/letters\_to\_parents

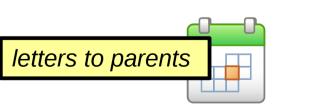

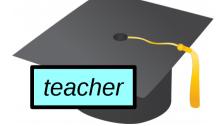

#### Activation of office extensions based on roles – detail

/usr/share/libreoffice/share/extensions/teacher@letters to parents lrwxrwxrwx root root

/var/run/libreoffice group extensions/teacher drwxr-x--- root teacher

pointing to...

/var/run/libreoffice group extensions/teacher/letters to parents lrwxrwxrwx root teacher pointing to...

/usr/share/libreoffice/extension repository/letters to parents

drwxr-xr-x root root

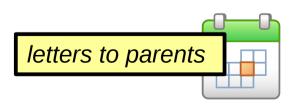

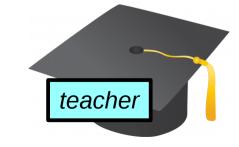

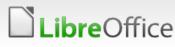

### Activation of office extensions based on roles – detail

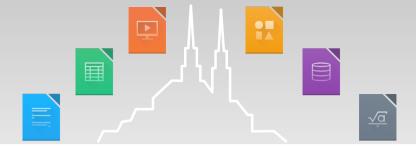

pointing to...

/usr/share/libreoffice/share/extensions/teacher@letters\_to\_parents
 lrwxrwxrwx root root
 /var/run/libreoffice\_group\_extensions/teacher pointing to...

drwxr-x--- root teacher

/var/run/libreoffice\_group\_extension/teacher/letters\_to\_parents

teacher

lrwxrwxrwx root teacher

/usr/share/libreoffice/extension

drwxr-xr-x root root

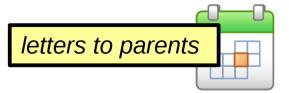

letters\_to\_parents is visible exactly
 for members of group teacher
 (including Alice) – but not modifiable!

V/letters to parents

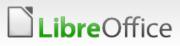

## Activation of office extensions based on roles – detail

/usr/share/libreoffice/share/extensions/teacher@letters\_to\_parents
lrwxrwxrwx root root

/var/run/libreoffice\_group\_extensions/teacher

drwxr-x--- root teacher

/var/run/libreoffice\_group\_extensions/teacher/letters to parents

lrwxrwxrwx root teacher

/usr/share/libreoffice/extension\_repository/

drwxr-xr-x root root

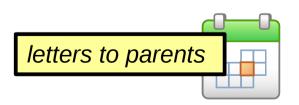

**bre**Office

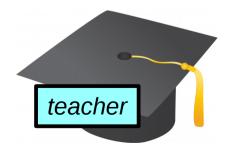

pointing to...

- lightweight
- purely POSIX
- self-cleaning: /var/run gets purged on machine shutdown
- no manipulation in user's home directory

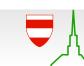

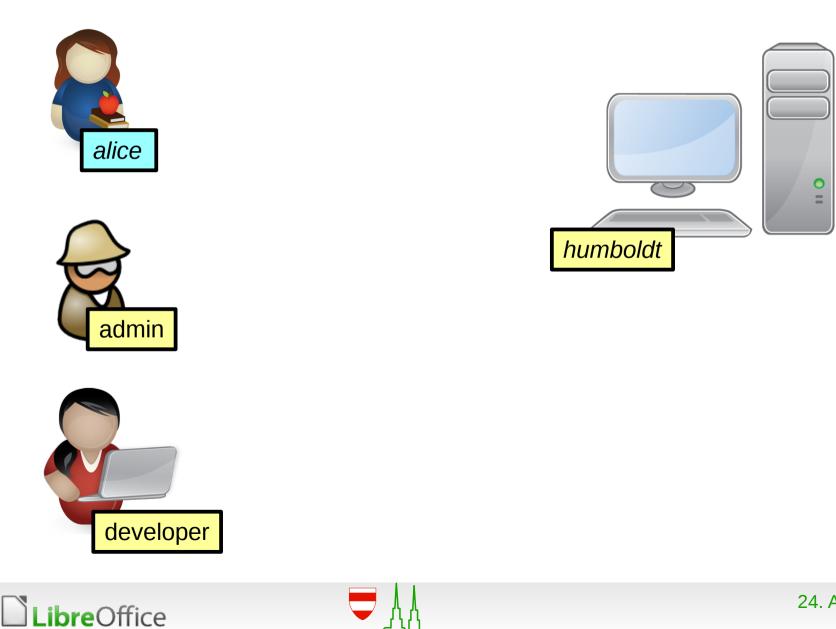

#### Running example at a glance

24. Aug 2016

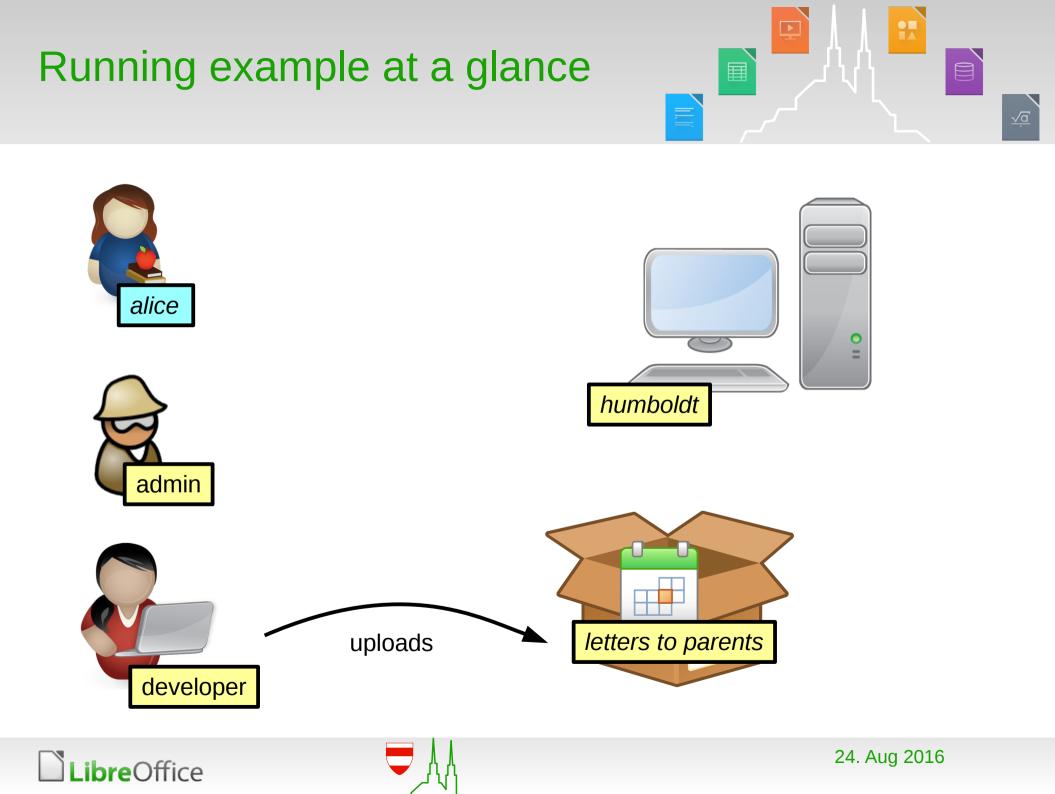

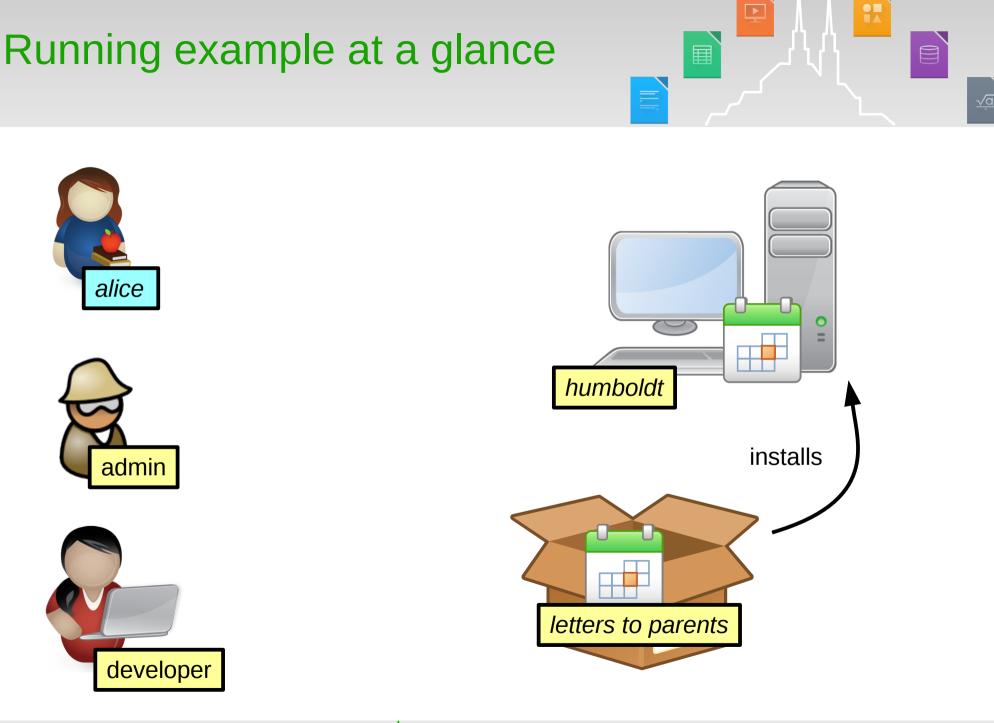

**Libre**Office

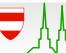

24. Aug 2016

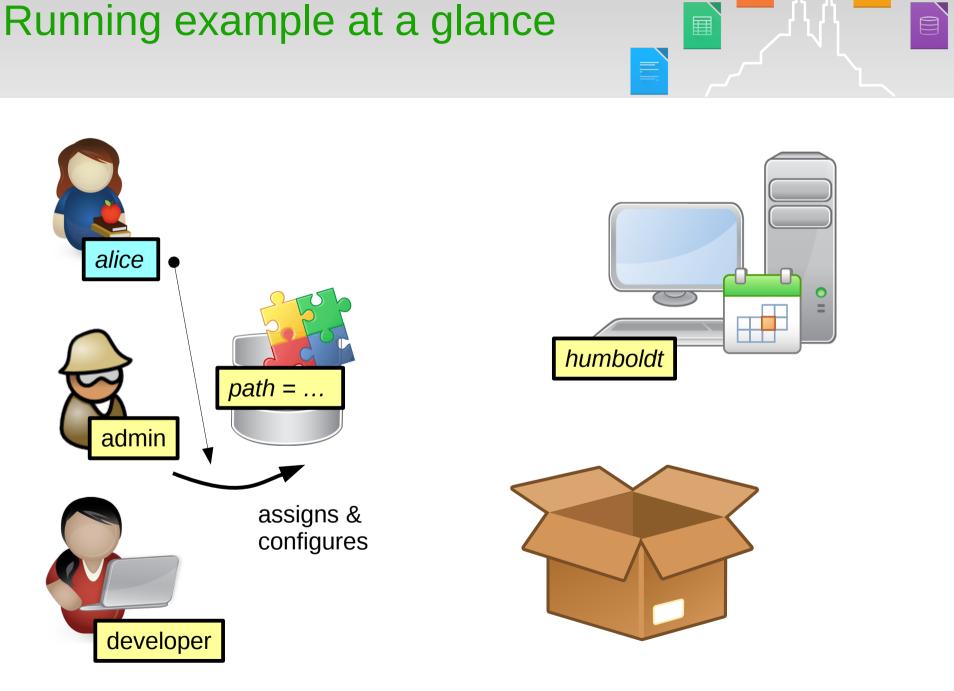

LibreOffice

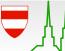

24. Aug 2016

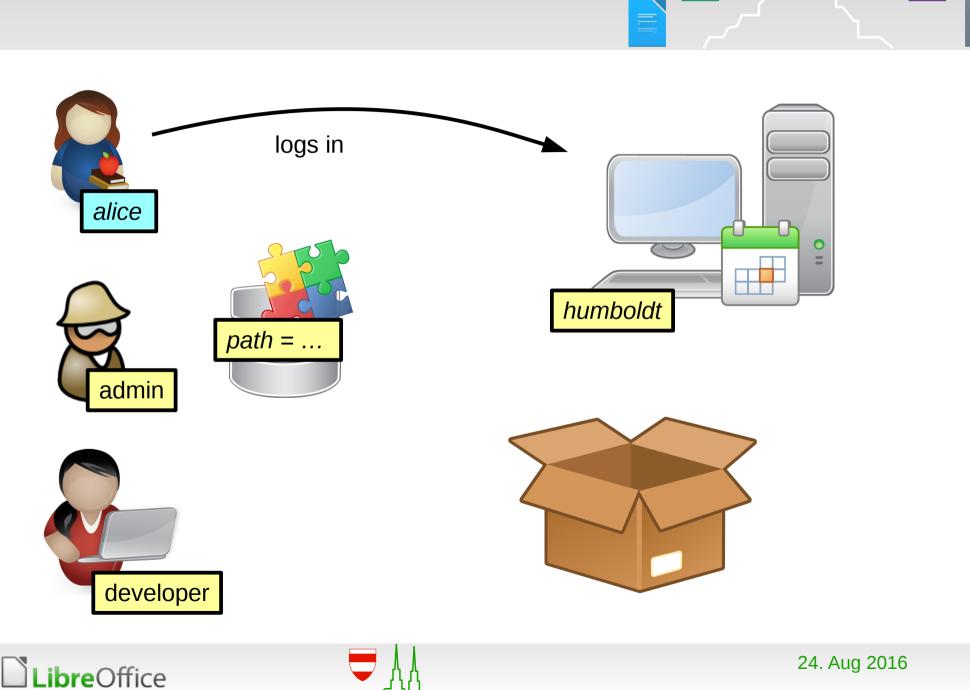

#### Running example at a glance

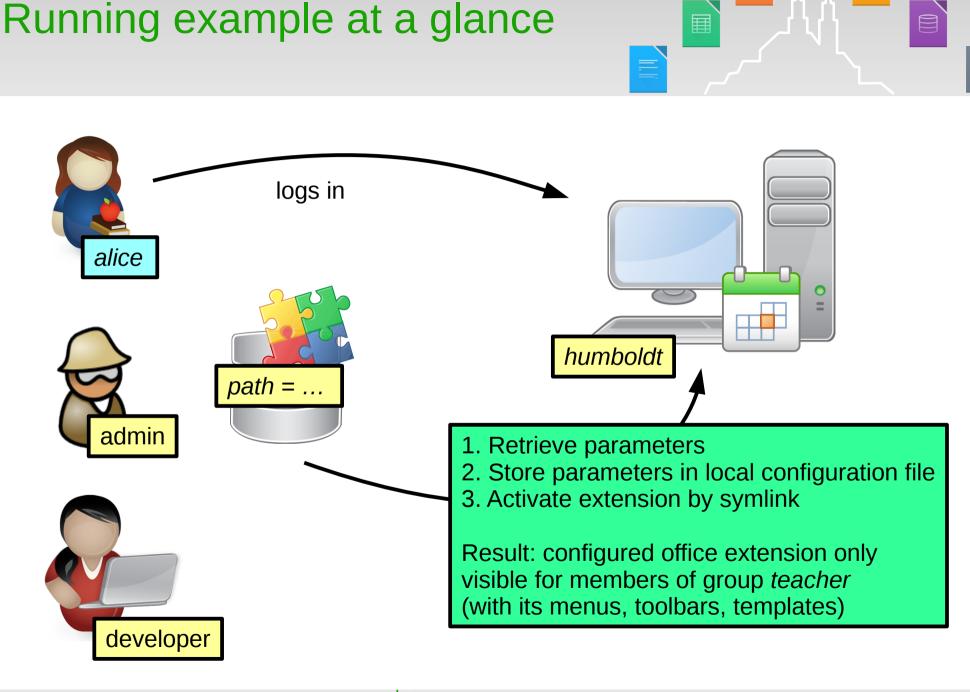

#### LibreOffice

Н,

#### Key elements at a glance

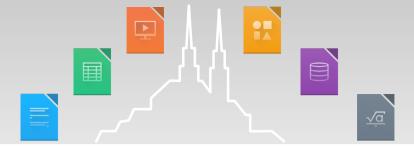

- Parametrized office extensions.
  - Key element: dedicated extension for configuration settings
- Automated packaging and deployment of office extensions.
  - Key element: standardized layout
- Activation of office extensions based on roles
  - Key element: POSIX and symlinks

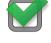

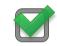

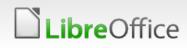

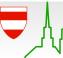

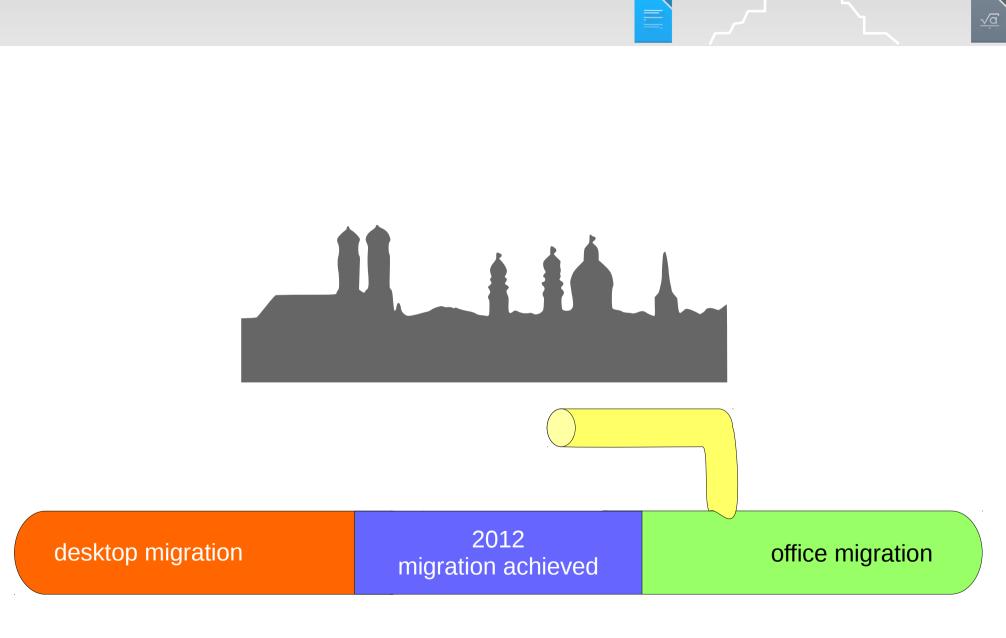

#### Stocktaking: Bridging the gap

24. Aug 2016

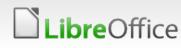

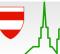

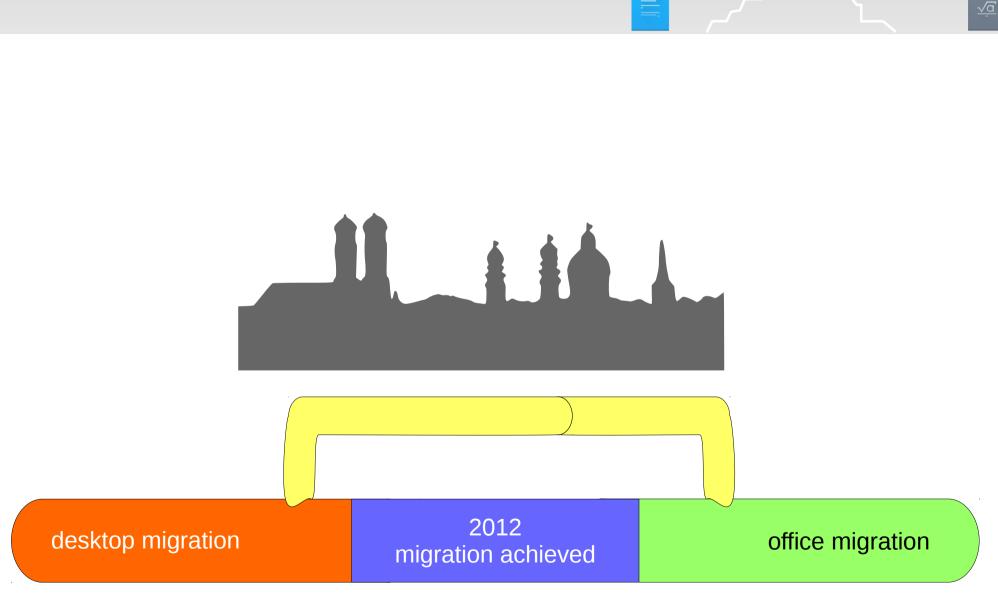

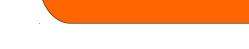

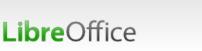

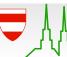

Stocktaking: Bridging the gap

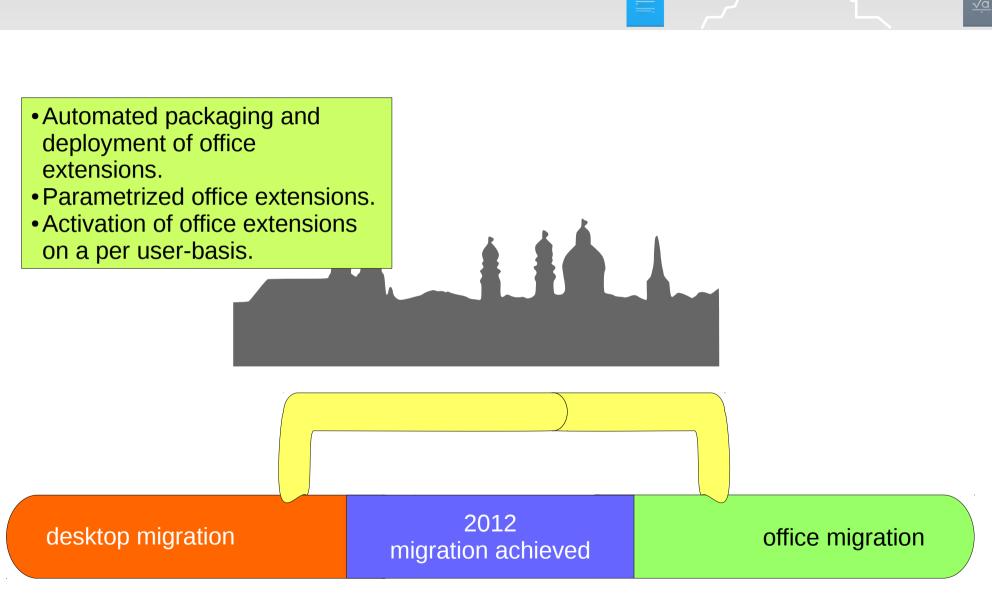

LibreOffice

Stocktaking: Bridging the gap

24. Aug 2016

-

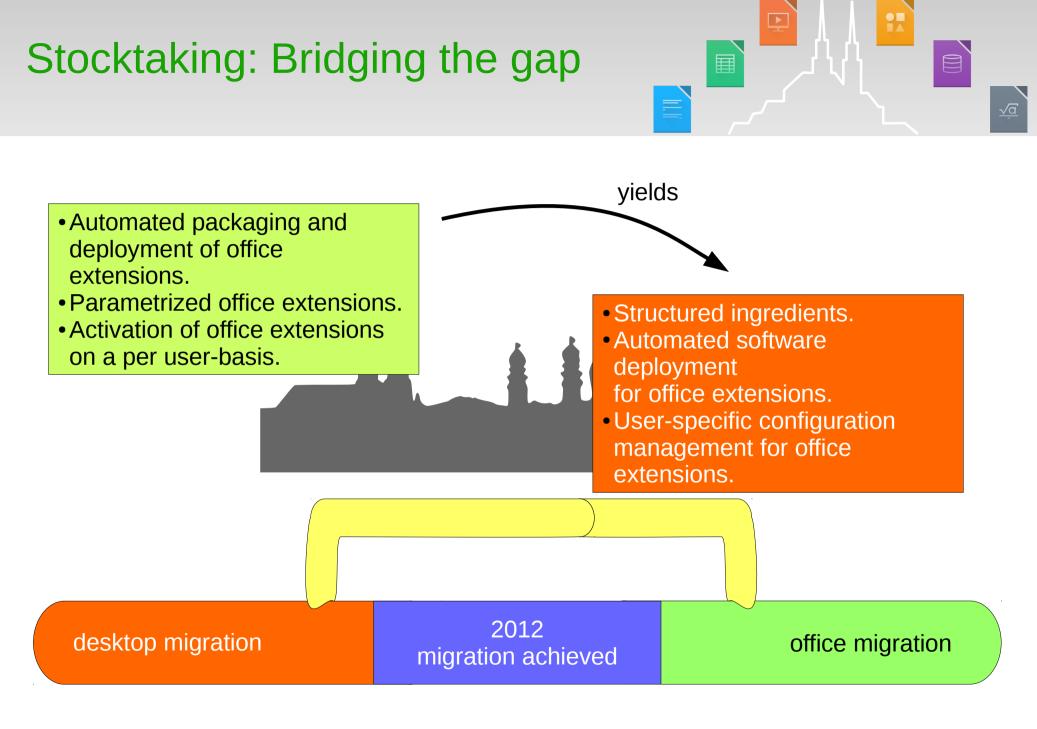

LibreOffice

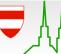

24. Aug 2016

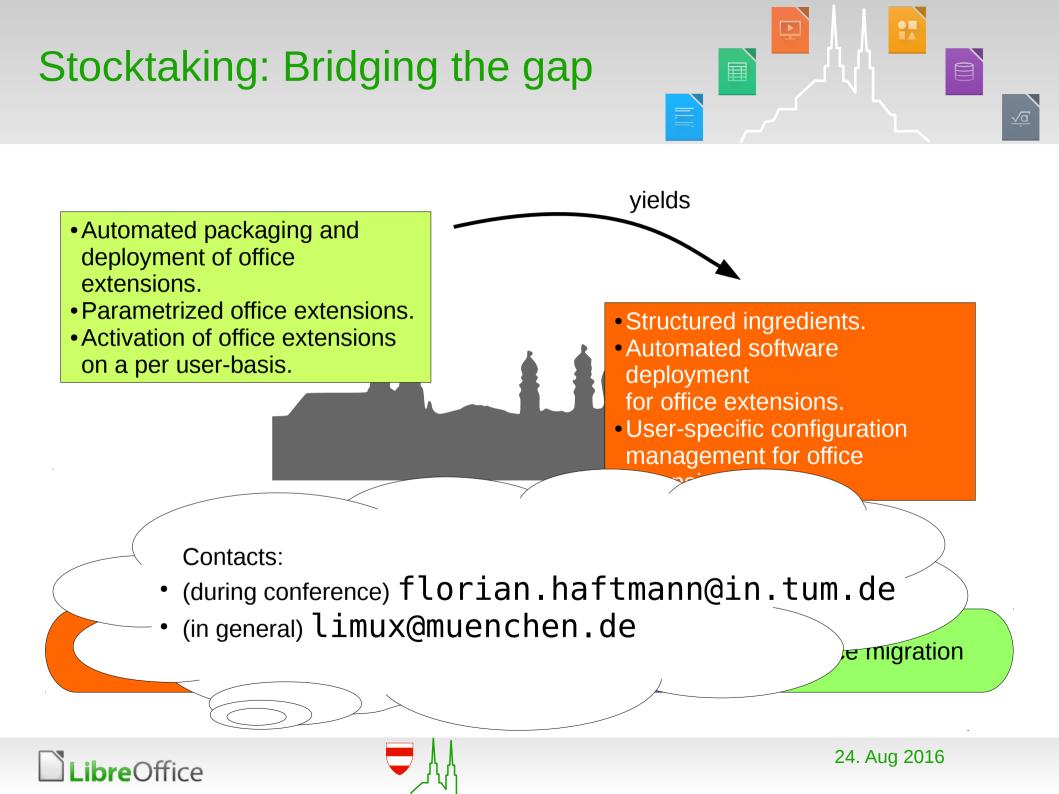